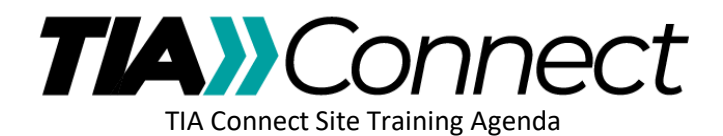

## **The Basics**

## 1. Logging into TIA Connect [\(https://connect.tiaonline.org\)](https://connect.tiaonline.org/)

- 2. Overview of the TIA Connect Site
	- a. **Navigation Bar**
		- i. Committees
		- ii. Standards Procedures Toolbox
	- b. **Committee Homepage Review**
		- i. Community Navigator
		- ii. Homepage panels
			- 1. Committee Announcements
			- 2. Events

## c. **Committee Document Library**

- i. Downloading a Document
	- 1. Single Document
	- 2. From within a Library Entry Grouping
	- 3. List View vs Folder View
- ii. Uploading documents
	- 1. Single Document
	- 2. Multiple, related documents
- iii. Document Management Best Practices

## d. **General Committee Communication**

- i. Sending an Email to the Group
- ii. Responding to Emails
- iii. Attaching a Document

3. Q&A